# **CPAR Health Check Manual**

## **Contents**

**Introduction** Background Information Network Impact Alarms Health Check

#### **Introduction**

This document describes how to check Cisco Prime Access Registrar's (CPAR) health before and after the execution of a maintenance window.

This procedure applies for an Openstack environment using NEWTON version where ESC does not manage CPAR and it is installed directly on the VM deployed on Openstack.

## **Background Information**

Ultra-M is a pre-packaged and validated virtualized mobile packet core solution that is designed in order to simplify the deployment of VNFs. OpenStack is the Virtualized Infrastructure Manager (VIM) for Ultra-M and consists of these node types:

- Compute
- Object Storage Disk Compute (OSD Compute)
- Controller
- OpenStack Platform Director (OSPD)

The high-level architecture of Ultra-M and the components involved are shown in this image:

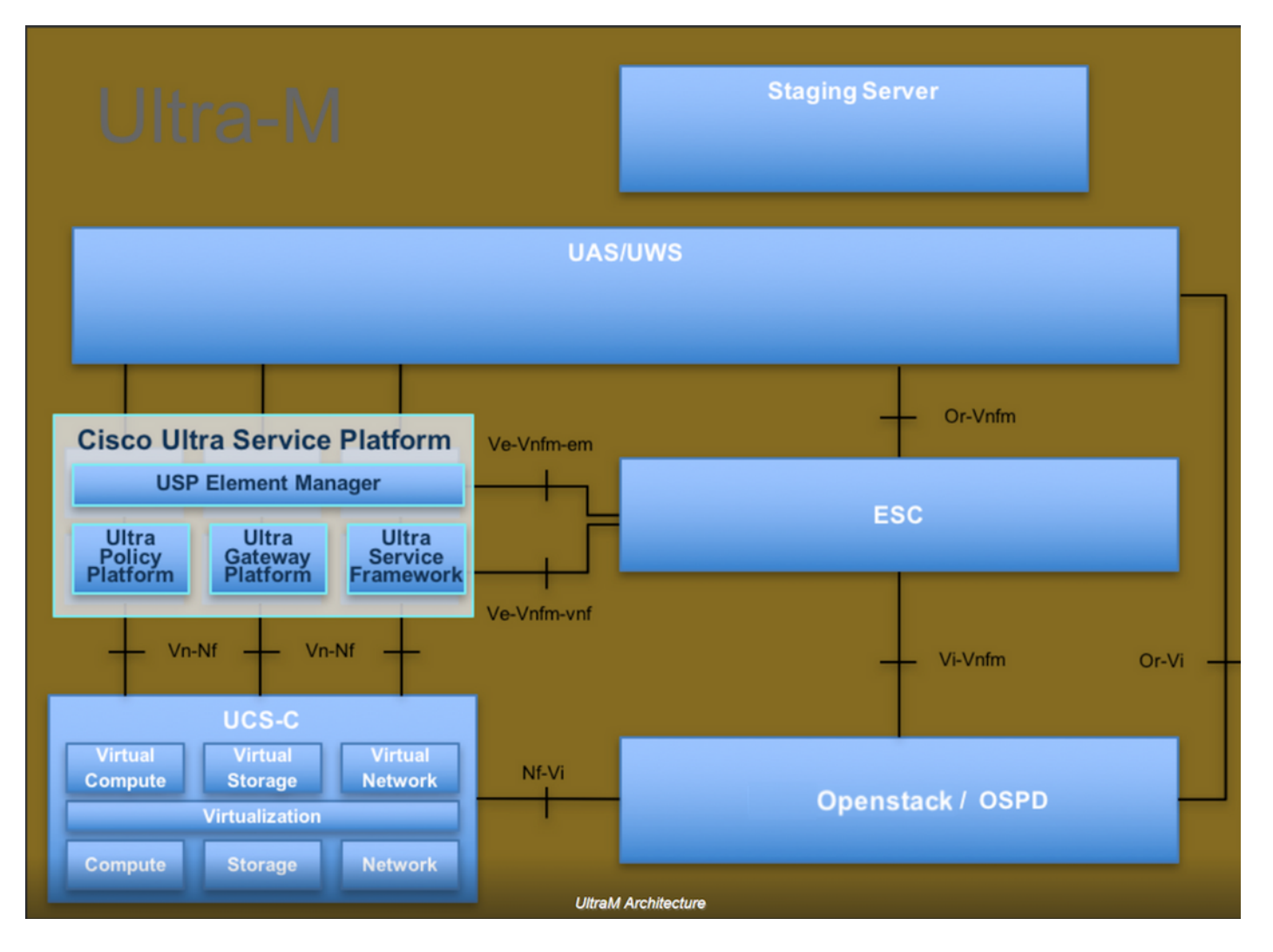

This document is intended for Cisco personnel who are familiar with Cisco Ultra-M platform and it details the steps required to be carried out at OpenStack and Redhat OS.

**Note**: Ultra M 5.1.x release is considered in order to define the procedures in this document.

#### **Network Impact**

There is no interruption or interference with network or CPAR services.

#### **Alarms**

This procedure does not trigger any alarms.

#### **Health Check**

Connect to the Server through Secure Shell (SSH).

Run all these steps before and after the activity.

Step 1. Execute the command **/opt/CSCOar/bin/arstatus** at OS level.

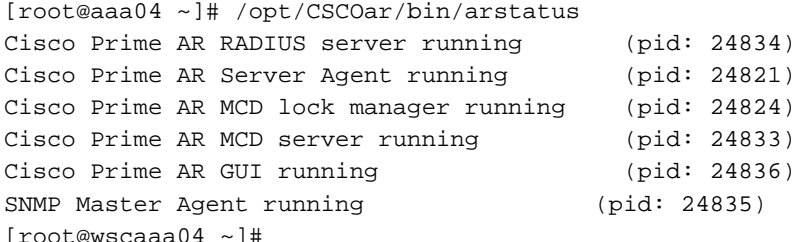

Step 2. Execute the command **/opt/CSCOar/bin/aregcmd** at OS level and enter the admin credentials. Verify that CPAr Health is 10 out of 10 and the exit CPAR CLI.

[root@aaa02 logs]# /opt/CSCOar/bin/aregcmd Cisco Prime Access Registrar 7.3.0.1 Configuration Utility Copyright (C) 1995-2017 by Cisco Systems, Inc. All rights reserved. Cluster: User: admin Passphrase: Logging in to localhost [ //localhost ] LicenseInfo = PAR-NG-TPS 7.2(100TPS:) PAR-ADD-TPS 7.2(2000TPS:) PAR-RDDR-TRX 7.2() PAR-HSS 7.2() Radius/ Administrators/

Server 'Radius' is Running, its health is 10 out of 10

--> exit

Step 3. Execute the command **netstat | grep diameter** and verify that all DRA connections are established.

The output mentioned below is for an environment where Diameter links are expected. If fewer links are displayed, this represents a disconnection from the DRA that needs to be analyzed.

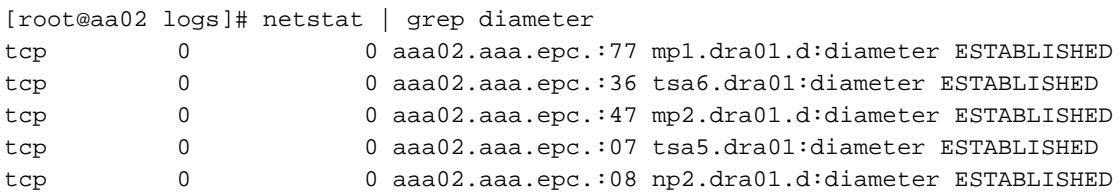

Step 4. Check that the TPS log shows requests being processed by CPAR. The values highlighted in bold represent the TPS and those are the ones we need to pay attention to.

The value of TPS should not exceed 1500.

[root@aaa04 ~]# tail -f /opt/CSCOar/logs/tps-11-21-2017.csv 11-21-2017,23:57:35,263,0 11-21-2017,23:57:50,237,0 11-21-2017,23:58:05,237,0 11-21-2017,23:58:20,257,0 11-21-2017,23:58:35,254,0

11-21-2017,23:58:50,248,0 11-21-2017,23:59:05,272,0 11-21-2017,23:59:20,243,0 11-21-2017,23:59:35,244,0 11-21-2017,23:59:50,233,0 Step 5. Look for any error or alarm messages in **name\_radius\_1\_log**.

[root@aaa02 logs]# grep -E "error|alarm" name\_radius\_1\_log Step 6. This is the command to verify the amount of memory that the CPAR process uses.

top | grep radius [root@aaa02 ~]# top | grep radius 27008 root 20 0 20.228g 2.413g 11408 S 128.3 7.7 1165:41 radius This highlighted value should be lower than: 7Gb, which is the maximum allowed at application level.

Step 7. This is the command to verify the disk utilization:

df -h [root@aaa02 ~]# df -h Filesystem Size Used Avail Use% Mounted on /dev/mapper/vg\_arucsvm51-lv\_root 26G 21G 4.1G 84% / tmpfs 1.9G 268K 1.9G 1% /dev/shm /dev/sda1 485M 37M 424M 8% /boot /dev/mapper/vg\_arucsvm51-lv\_home 23G 4.3G 17G 21% /home

This overall value should be lower than: 80%, if it's more than 80% identify the unnecessary files and clean it up.

Step 8. Verify that there is no **core** file generated.

Core file is generated in the event of application crash when CPAR is unable to handle an exception and its generated in these two location.

[root@aaa02 ~]# cd /cisco-ar/ [root@aaa02 ~]# cd /cisco-ar/bin

There shouldn't be any core files located in the above two location, if found raise a Cisco TAC case in order to identify the root cause of such exception and attach the core files for debugging.